# **Kestrel 5000** 中文说明书

#### 一 开机

1 滑动仪表底部电池仓门开关,打开电池仓门,安装一节5号电池,注意底部正负极符号, 避免电池装反

2 以后每次按 <sup>®</sup> 键开机, 按 = 键手动存储数据, 按 <sup>や</sup> 键开启背景灯

## 二 系统设定

开机后按<sup>6 键进入系统菜单,可以进行系统设定。按键说明:按<sup>6</sup>键后退,按 <sup>→ 键</sup>键</sup>

选择,按 → 或 → 键上下移动菜单,按 → 或 建进行数值调整。

系统选项包括:

- 1 Data Port (数据端口, 连接到 PC 时使用): On (开) 或 Off (关)。
- 2 **Memory Options…**(存储设置):**Mem Used**(内存占用率)、**Auto Store**(自动存储)、 **Store Rate**(存储频率)、**Overwrite**(数据覆盖)、**Clear Log**(清除数据)。
- 3 **Graph Scale…**(图形比例):调整需要显示参数坐标的最高值和最低值。
- 4 **Display…**(显示):**Auto shtdwn**(自动关机时间)、**Contrast**(对比度)、**Backlight**(背 景灯颜色: red 和 white)。
- 5 **System…**(系统):**Time &Date…**(设置时间和日期及时间格式)、**Measurements…**(测 量参数的开和关)、**Units…**(调整测量参数的单位)、**Lang…**(调整显示语言)、**Batt**(调 整电池使用类型:锂电池和镍氢电池)、**Factory Restore**(恢复出厂设置)。

6 **About…**(关于本机):**Version…**(版本号)、**Legal…**(法律权利)。

#### 三 浏览数据

1 按 键开机后进入到测量界面,按 或 可以依次浏览时间、风速、温度、风 寒、湿度、热力指数、露点温度、湿球温度、气压、海拔、密度高度、**User Screen1**、 **User Screen2**、 **User Screen3** 的实时数据。

2 在每一个测量界面按 < 键, 再按 < 或 键可以进行测量单位的调整。

3 在每一个测量界面按 禮,再按两次 + 键(两次按键时间间隔,就是统计时间长度), 可以进行测量参数的最小值(**Min**)、平均值(**Avg**)、最大值(**Max**)测量,再按一次

键清除测量数值。再按一次 键进入图形显示。

4 在每一个测量界面按 键,进入图形显示,再按进入最小值、平均值和最大值测量。

# 四 查看和下载数据

 $\overline{a}$ 

1 在主机上通过数据图形界面和数据记录描述界面查看数据。

- 2 前面板标有"LiNK"的主机,可以通过蓝牙连接到 iOS 或 Android 移动设备(需要下载 安装 App),进入数据查看和下载。
- 3 前面板标有"LiNK"的主机,可以通过 USB 加密狗(需单独购买)连接到电脑,用软件 进行数据查看和下载。
- 4 所有的 5 系主机, 都可以用 USB 数据线(需单独购买)连接到电脑, 用软件进行数据查 看和下载。

### 五 说明

1.自动存储设置内存使用

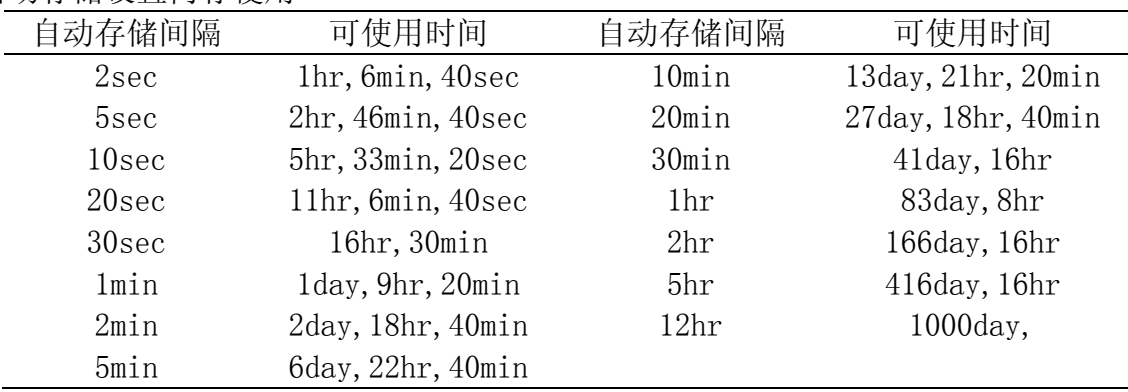

2.出厂默认设置

 $\overline{a}$ 

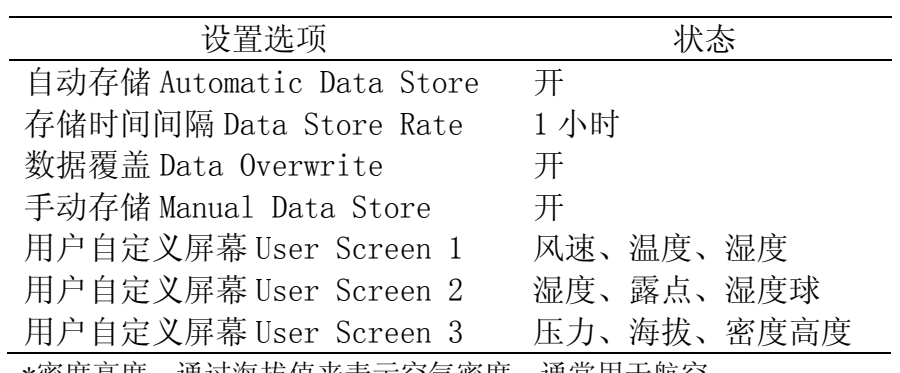

\*密度高度:通过海拔值来表示空气密度,通常用于航空。